## **Table of Contents**

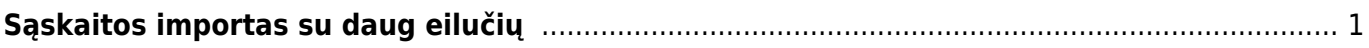

## <span id="page-2-0"></span>**Sąskaitos importas su daug eilučių**

Kai norime įkelti pardavimo sąskaitą su daug eilučių, einame: FINANSAI–>ATASKAITOS–>APTARNAVIMAS

SVARBU! Kad galėtumetė importuoti masiškai dokumentus, Jūsų įmonė turėtų būti įsigijusi Directo masinio importo modulį. Jei aptarnavimo modulyje nematote mygtuko "Masinis importas" reiškia šio modulio neturite.

Ataskaitoje ties trečiu burbuliuku spaudžiame "Masinis importas".

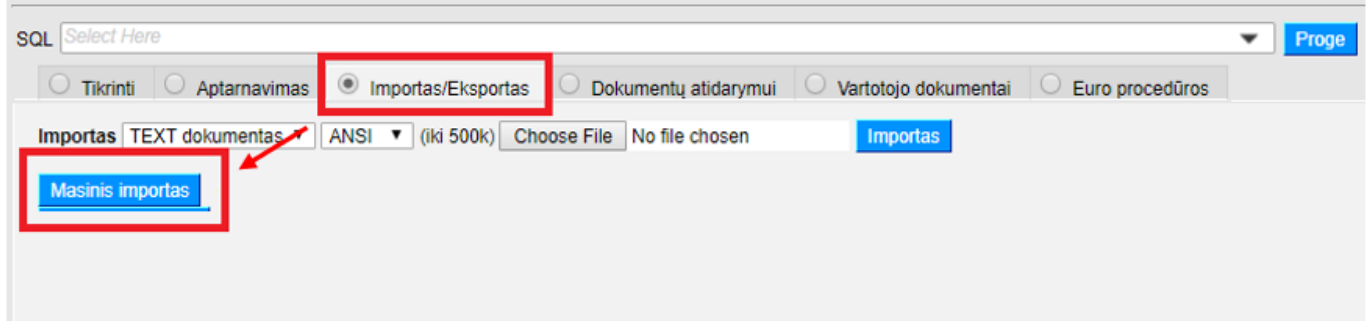

Atsidariusiame naujame lange, ties "Lentelė" (A) pasirenkama importuojamo dokumento rūšis "SĄSKAITOS".

Paspaudus "PASIRINKITE, KURIUOS LAUKUS IMPORTUOTI" (B), "+" (C) pagalba prisidedame stulpelius, kuriuos norime importuoti. Pasirinkti laukeliai atsiras kairėje lango dalyje "PASIRINKTI STULPELIAI". Norima tvarka išdėsčius laukelius spaudžiame "SAVE AND USE" (D).

Svarbu: šalia pasirenkamų stulpelių yra nurodyta, ar informacija bus importuojam į dokumento antraštę "ANTRAŠTĖ", ar informacija bus keliama į dokumento eilutes "EILUTĖS".

Išsaugojus pasirinkimus – grįšime į pradinį importo langą.

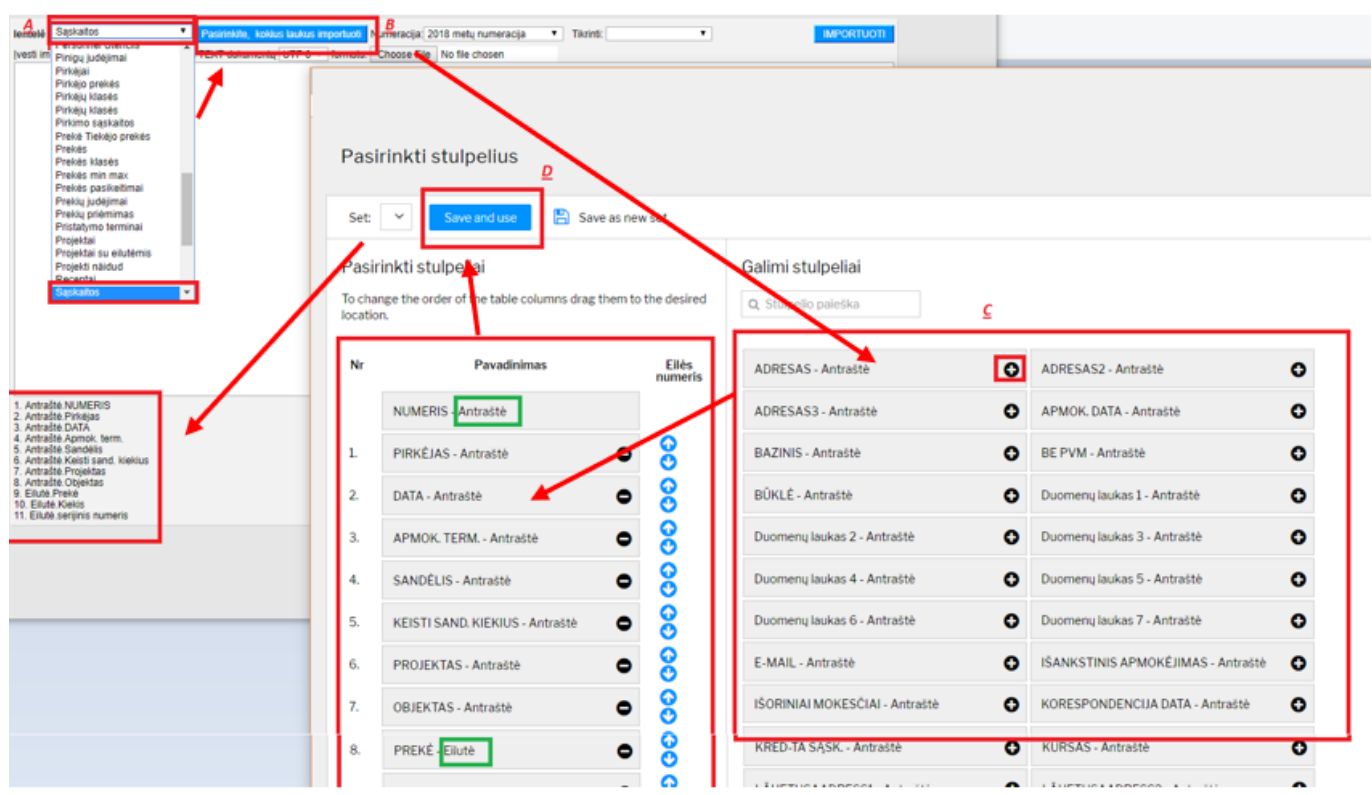

Apatinėje lango dalyje atsispindi stulpeliai, kuriuos pasirinkome (E). Lygiai tokia pačia tvarka, iš excel failo yra kopijuojami duomenys (E) (be stulpelių pavadinimų) ir spaudžiame "IMPORTUOTI" (G).

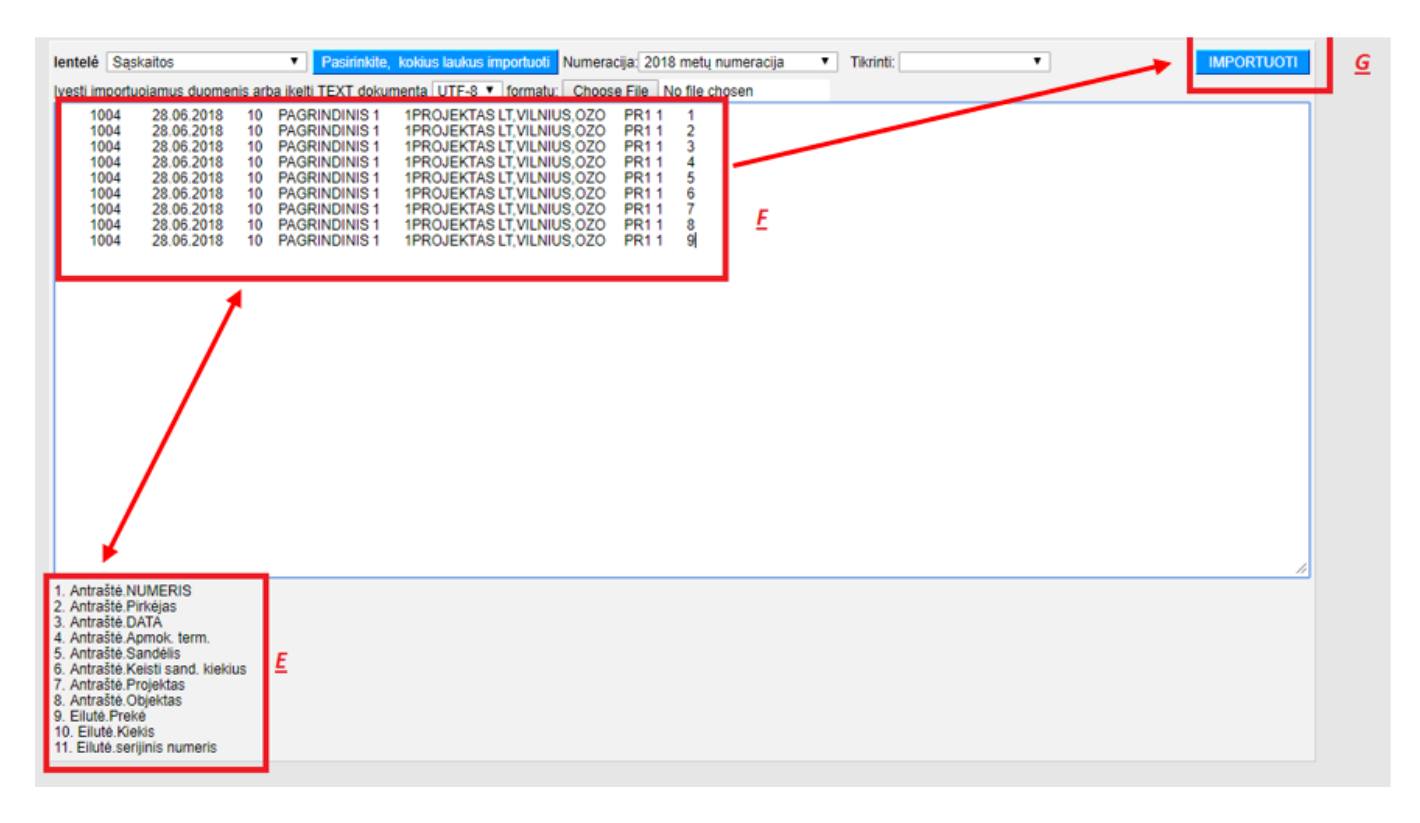

## SVARBU:

- Excel failo stulpelių išdėstymas turi atitikti pasirinktų stulpelių eiliškumą;
- Iš excel failo kopijuojama tik reikšmės, t .y. be stulpelių pavadinimų;
- Jei pasirinkome stulpelį, pvz. "ANTRAŠTĖ: PROJEKTAS", tačiau nenorime jo importuoti, galime per "PASIRINKITE, KOKIUS STULPELIUS IMPORTUOTI" išimti nereikalingą stulpelį, arba excel faile jo nepildyti, tačiau kopijuoti su tuščiomis reikšmėmis;

• Jei stulpelį "ANTRAŠTĖ: NUMERIS" paliksime neužpildytą - sistema numerį priskirs automatiškai. Jei dokumentas bus importuotas sėkmingai, gausime pranešimą:

Nuskaito duomenis X Dok. buvo sukurti pagal numeracija 1800090:1800090 **Uždaryti** 

Jei norime, kad pardavimo dokumentas būtų keičiantis sandėlio kiekius, ties stulpeliu "ANTRAŠTĖ: KEISTI SAND. KIEKIUS" (jei toks stulpelis pasirenkamas) įrašome: 1 Jei norime, kad pardavimo dokumentas nekeistų sandėlio kiekių, ties stulpeliu "ANTRAŠTĖ: KEISTI SAND. KIEKIUS" (jei toks stulpelis pasirenkamas) įrašome: 0

Nuorodos:

[Masinis importas](https://wiki.directo.ee/lt/hooldus#masinis_importas)

From: <https://wiki.directo.ee/> - **Directo Help**

Permanent link: **[https://wiki.directo.ee/lt/saskaitu\\_importas](https://wiki.directo.ee/lt/saskaitu_importas)**

Last update: **2020/06/29 13:30**